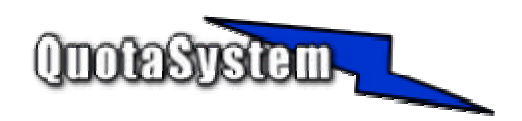

### **LinQuota Advanced Server Users Manual**

**2004-2006**

 $\begin{array}{cc} 2004 & \phantom{0}6 \\ 2006 & \phantom{0}4 \end{array}$  $2006$ 2006 9 © Copyright QuotaSystem. All rights reserved.

2

# **INDEX**

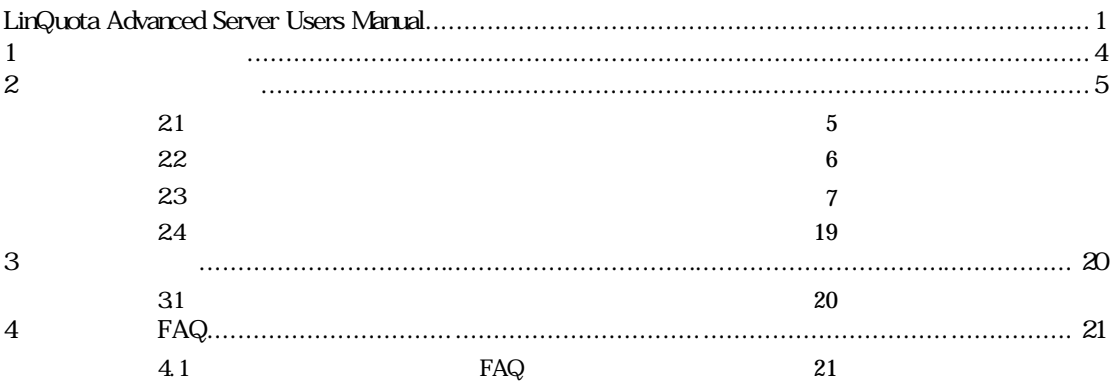

**e**l LinQuota Advanced Server QuotaSystem Site

#### http://www.quotasystem.net/

- **e** LinQuota Advanced Server
	- $\zeta$  $\blacktriangleright$
	- $\checkmark$ SMTP
		-
		- 書込制限はディレクトリの RWX 権限のうちの W 権限のみ削除いたします。
		- Windows Linux W <del>はないようなところにはない。</del>
	- $\prec$
	-
	-
	- $\leq$
	- $\triangleright$  PopUp  $\triangleright$ Samba smbclient
	- $j$
	- $\mathcal{J}$
	- $\zeta$
	- → Win/LinQuota Advanced Server
	- $\zeta$
	- → LiveUpDate

## 21

#### URL LinQuota Advanced Server

#### http://www.quotasystem.net/

Ver3.00 Java システムにJava がインストールされていない場合は、Java ランタイムを導入しておいてください。

 $\tan \frac{1}{2}$ root the root and  $\frac{1}{\sqrt{2\pi}}$ 

 $\mathbf{chmod}$ 

#chmod +x InstallLinQuotaAS3\_00.bin #./ InstallLinQuotaAS3\_00.bin

Xwindow

-console

#chmod +x InstallLinQuotaAS3\_00.bin #./ InstallLinQuotaAS3\_00.bin -console

LinQuotaService

Xwindow

LinQuotaAS-Start

4) **tar**解凍形式インストール

 $\tan \tau$ 

tar.gz **Trackleride Executes Contracts Contracts** LinQuotaAS

LinQuotaAS-Start

**2** 使用方法

22

 $\_unitst/uninstaller.bin$ 

LinQuota Advanced Server

 $23$   $\sim$   $23$ 

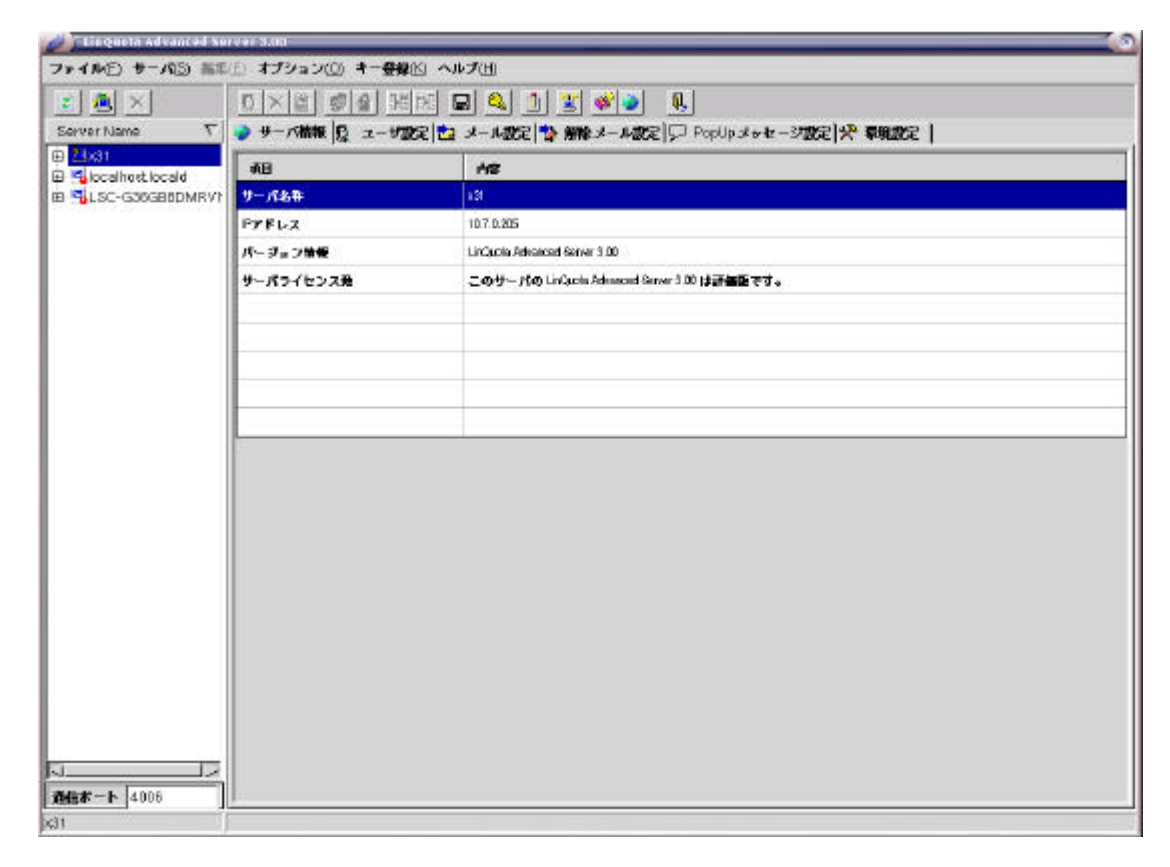

ÿ Win/LinQuota Advanced Server 一覧

 $\overline{3}$ 

自動検出されたリモートサーバ

手動で追加したリモートサーバ

ローカルサーバ

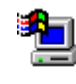

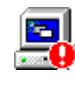

LinQuotaAS

Win/LinQuotaAS

Win/LinQuotaAS

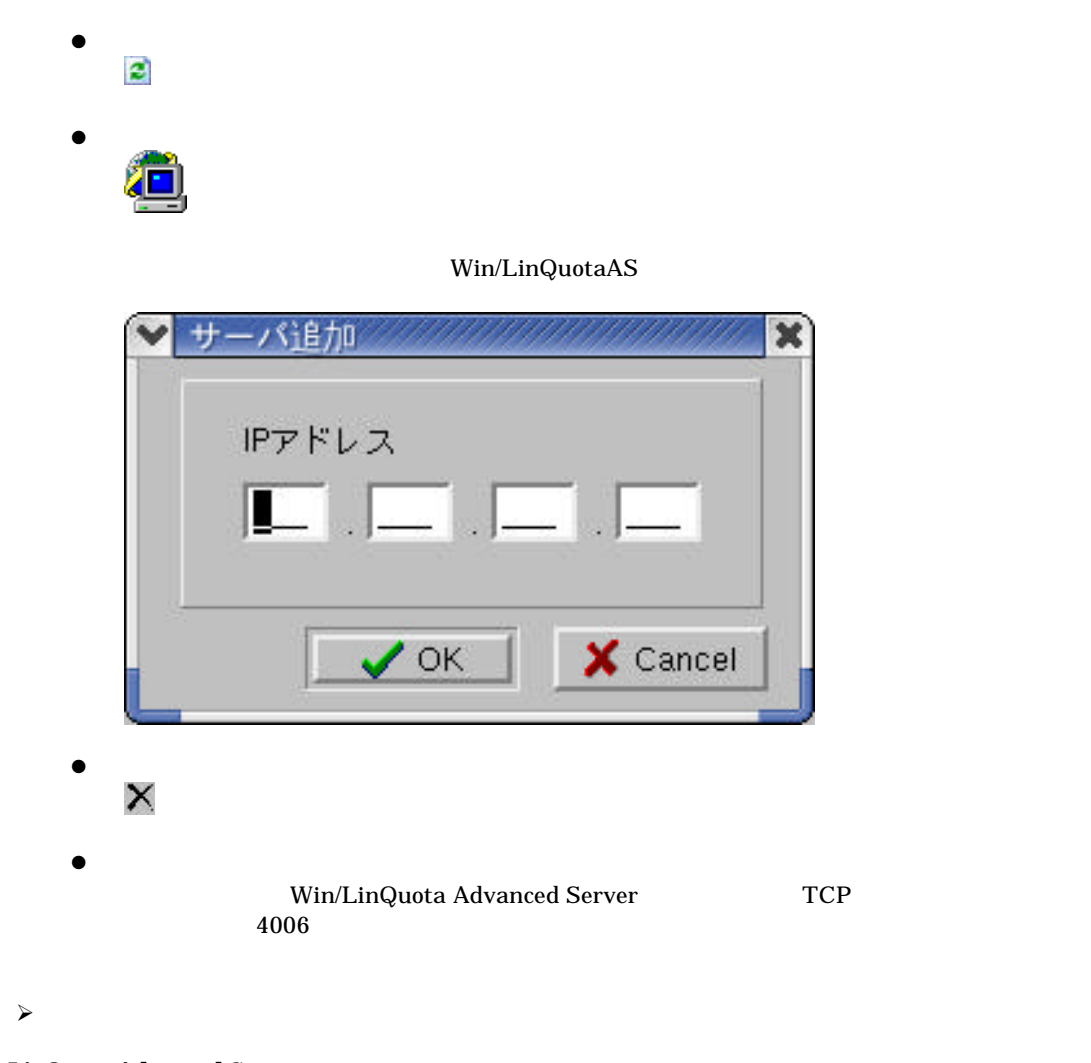

**LinQuota Advanced Server** 

 $\rm Quota$ 

 $\blacktriangleright$ 

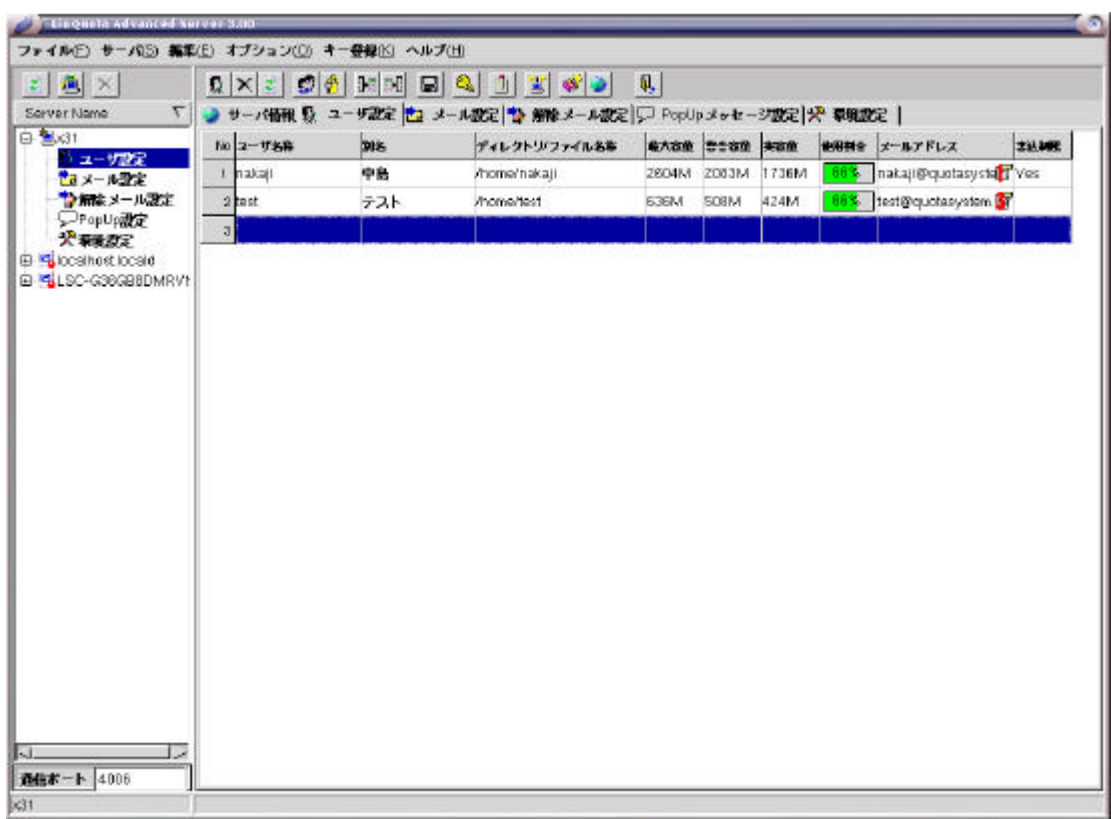

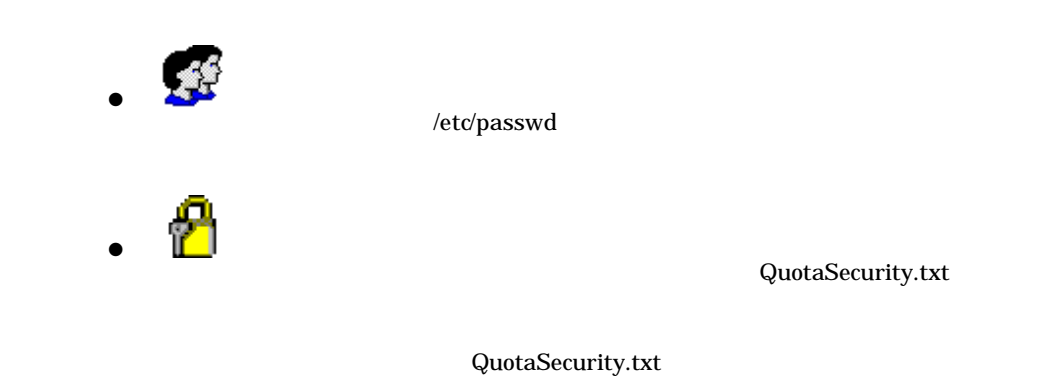

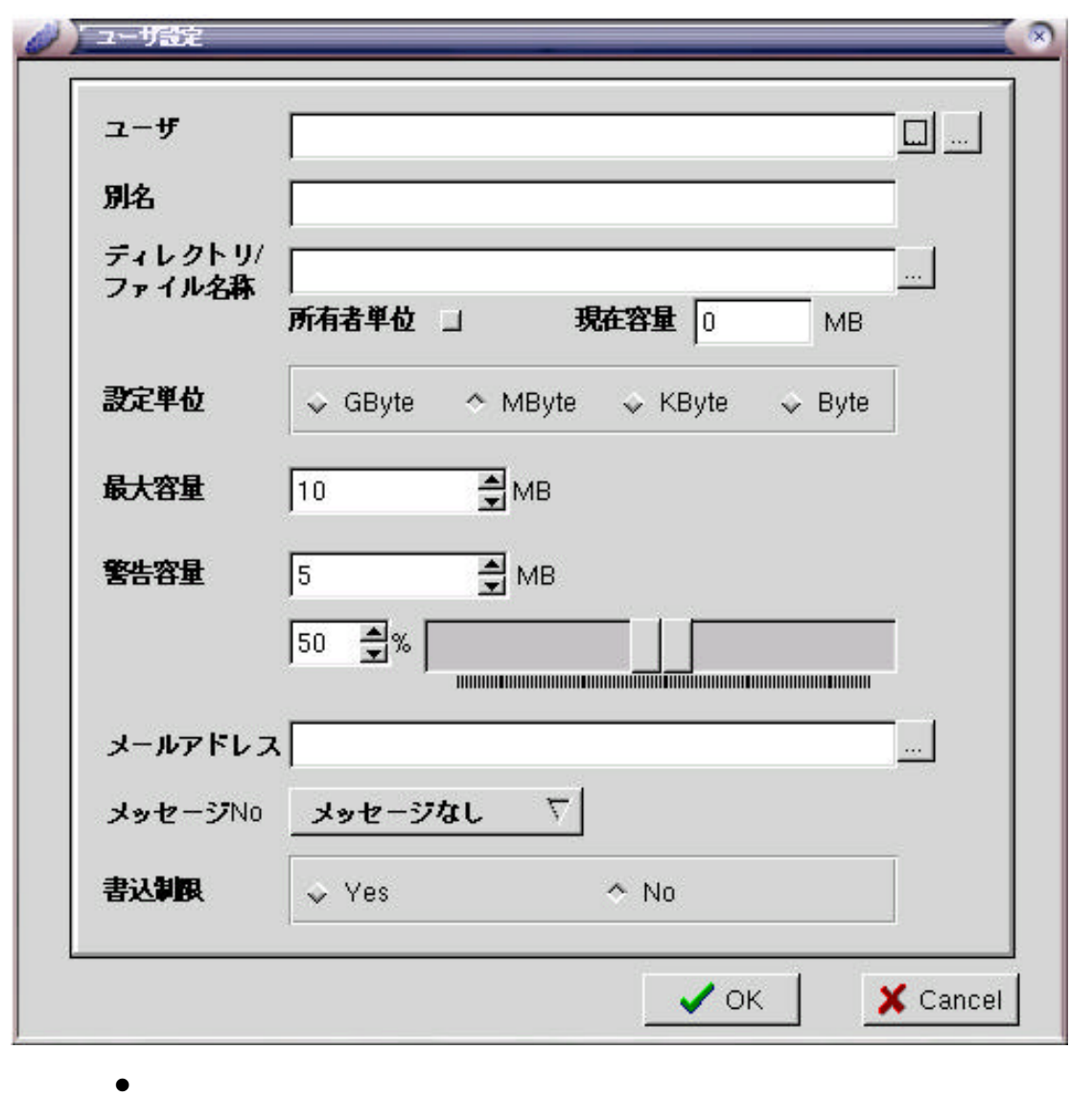

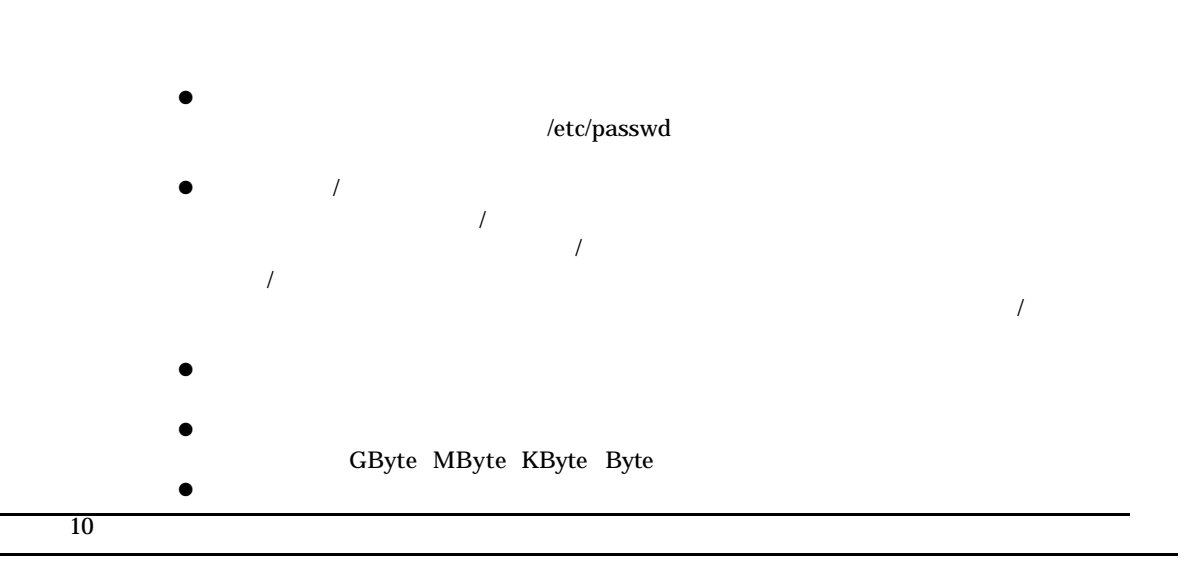

 $LDAP$ 

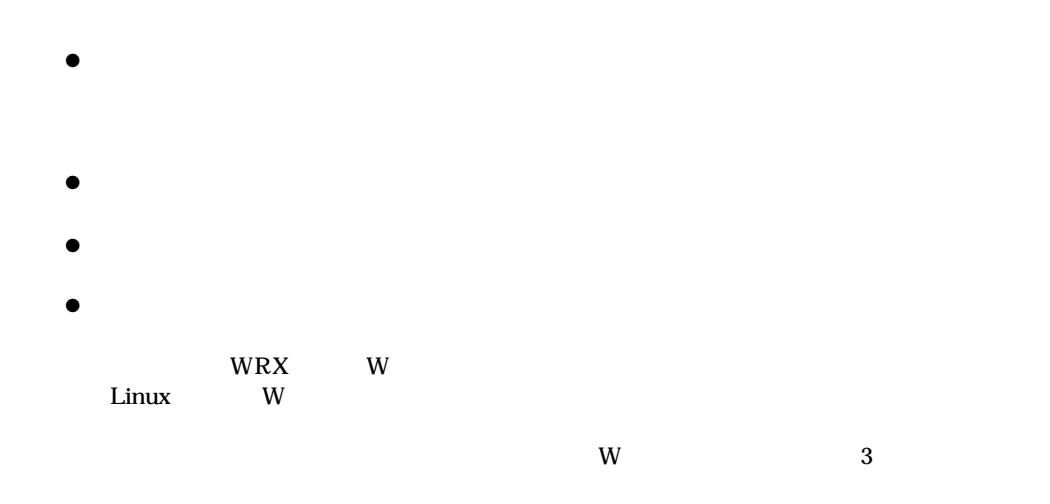

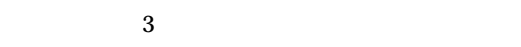

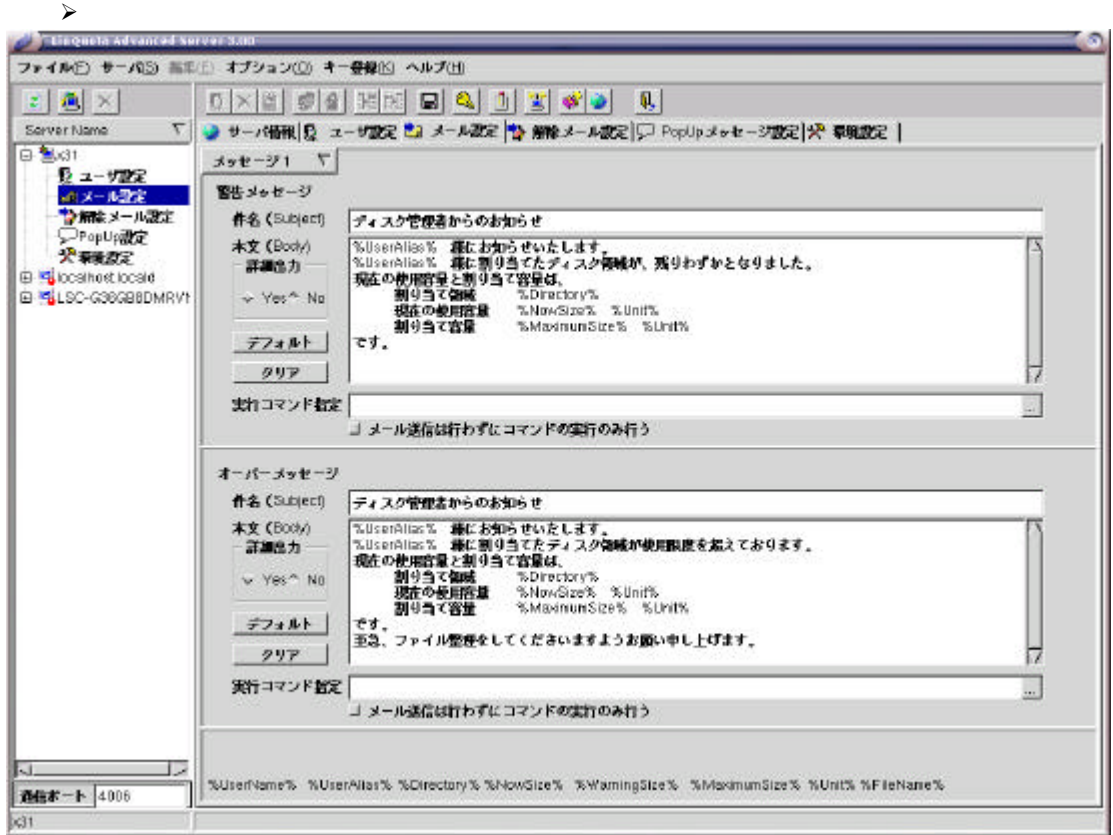

- $\bullet$  %user\_name%
- $\bullet$  %user\_alias%
- $\bullet$  %now\_size%
- $\bullet$  %keikoku\_size%
- $\bullet$  %max\_size%

 $\bullet$  %file\_name%

 $\bullet$  %tani%

Kbyte Mbyte Gbyte Byte

LinQuotaService

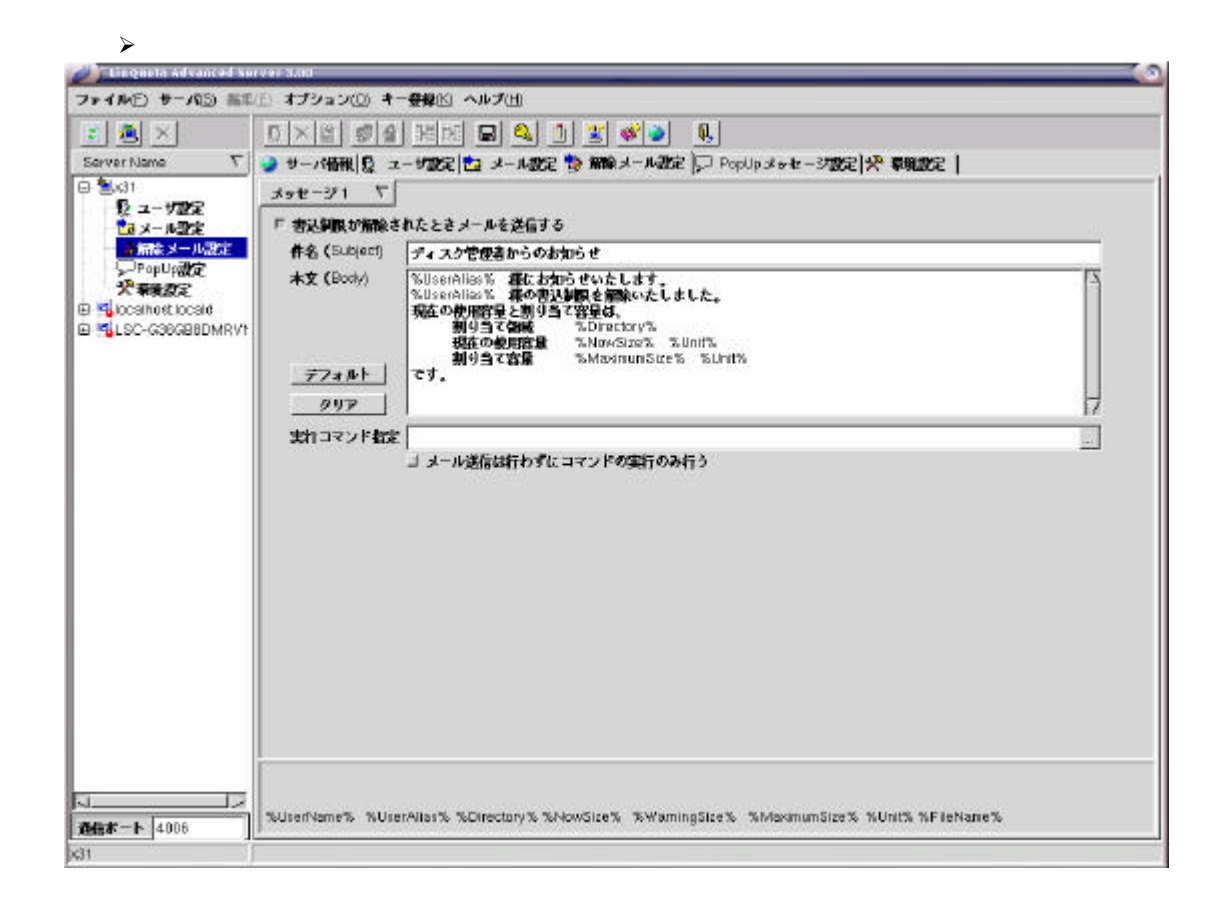

 $\triangleright$  PopUp

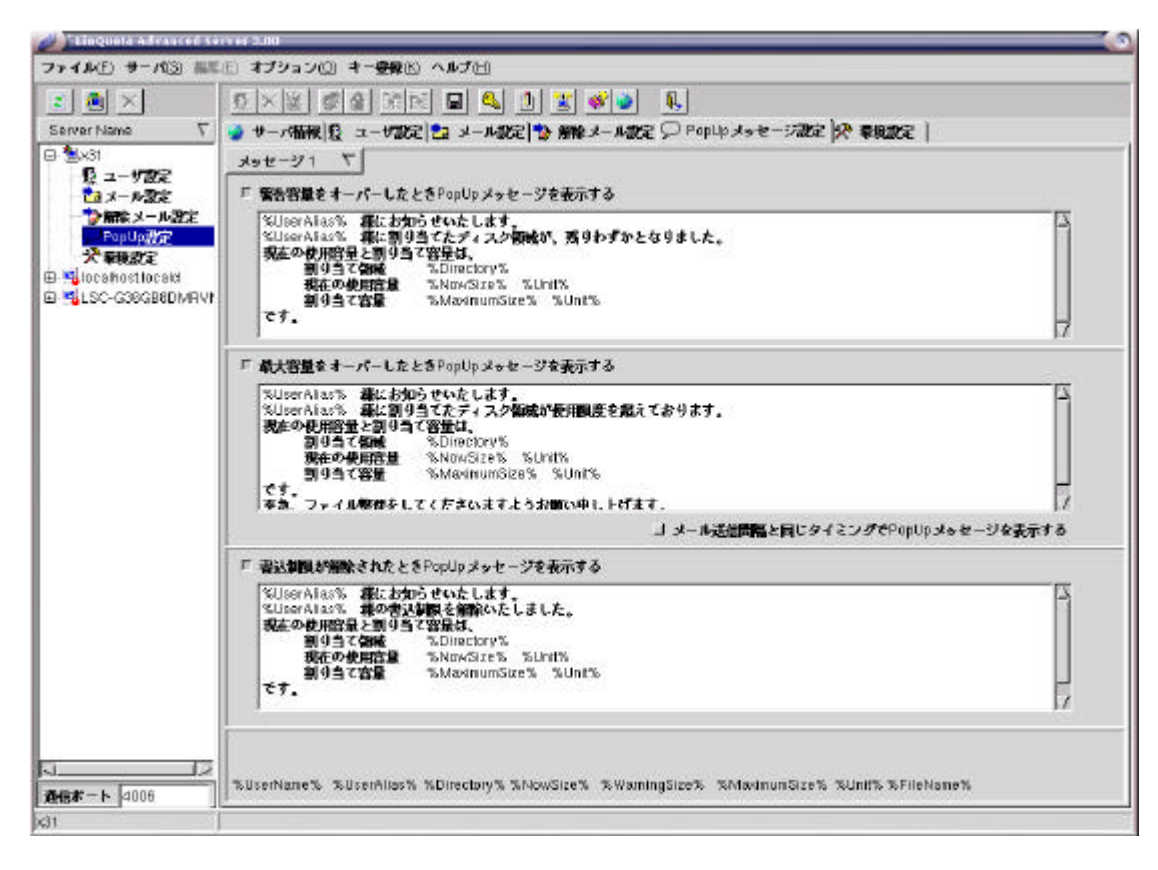

 $\mathbf{PopUp}$ 

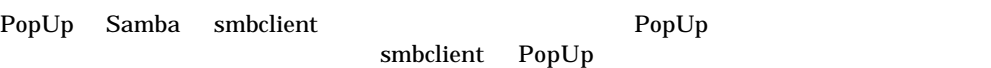

 $\blacktriangleright$ 

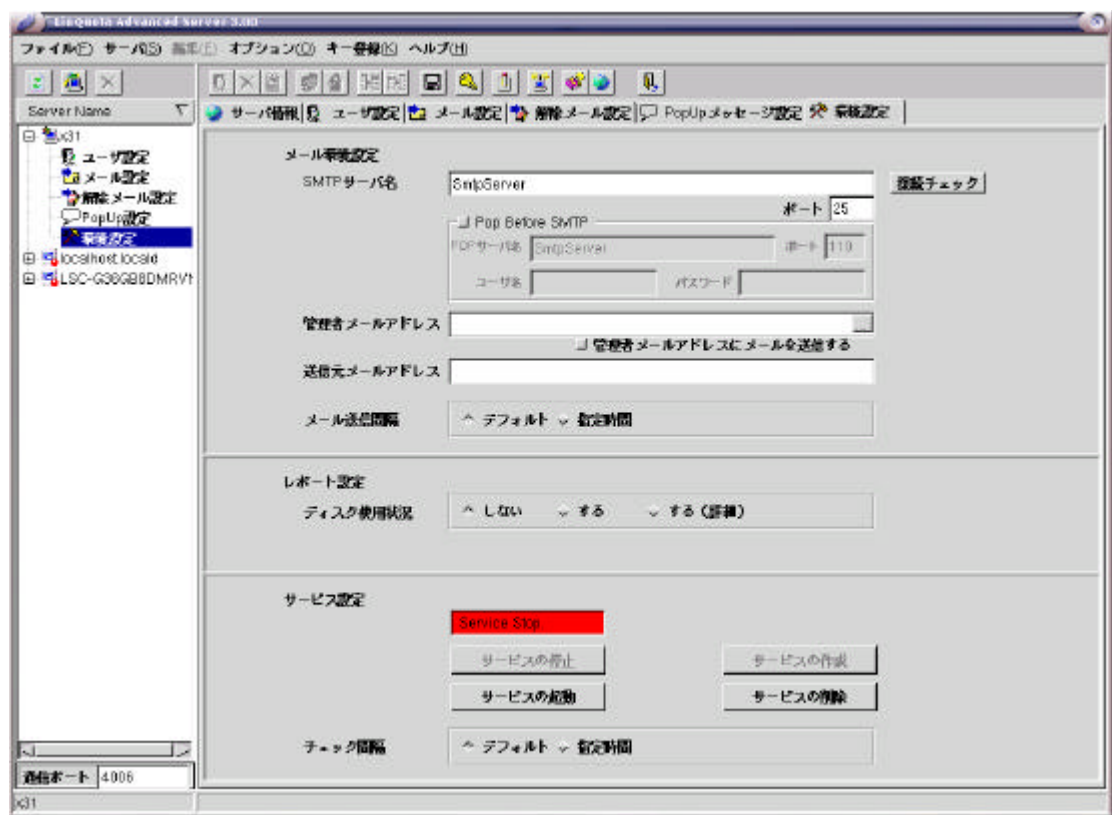

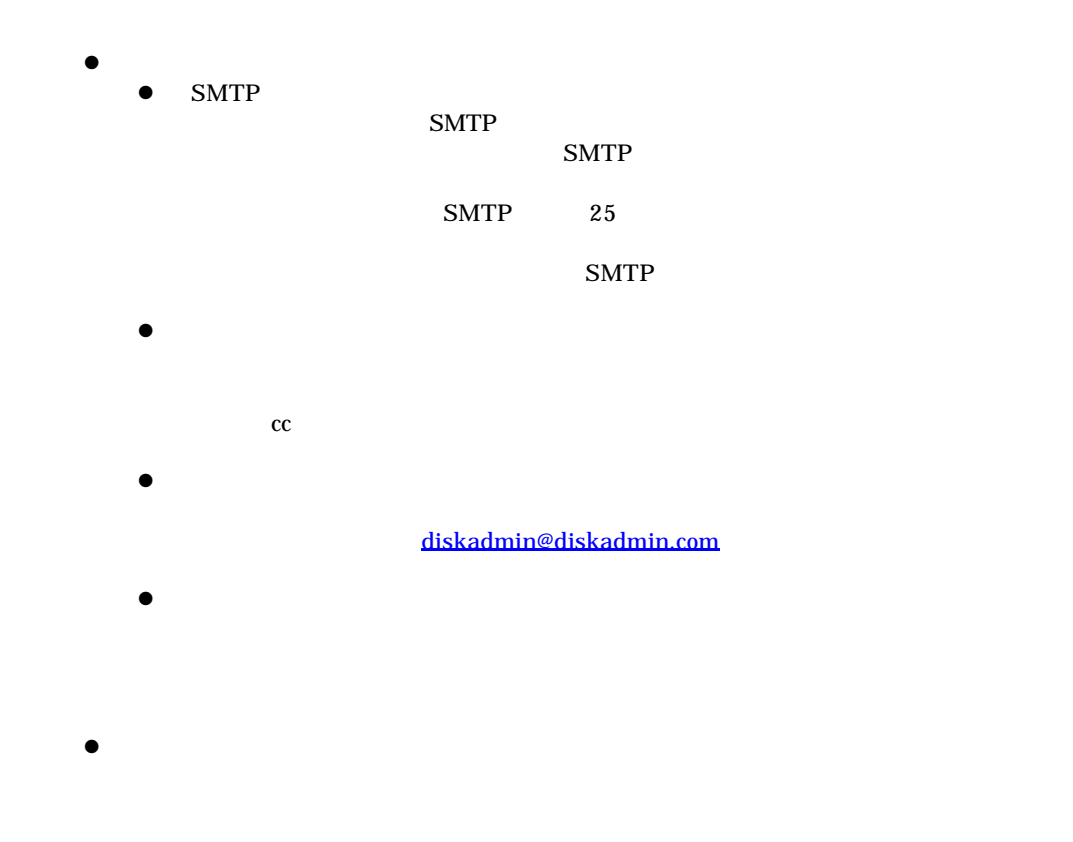

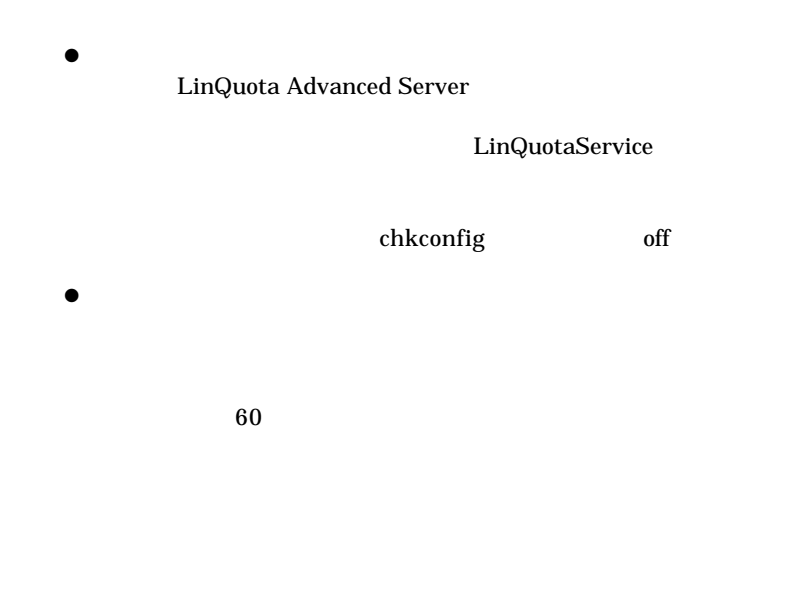

http://www.quotasystem.net/Registry1.html

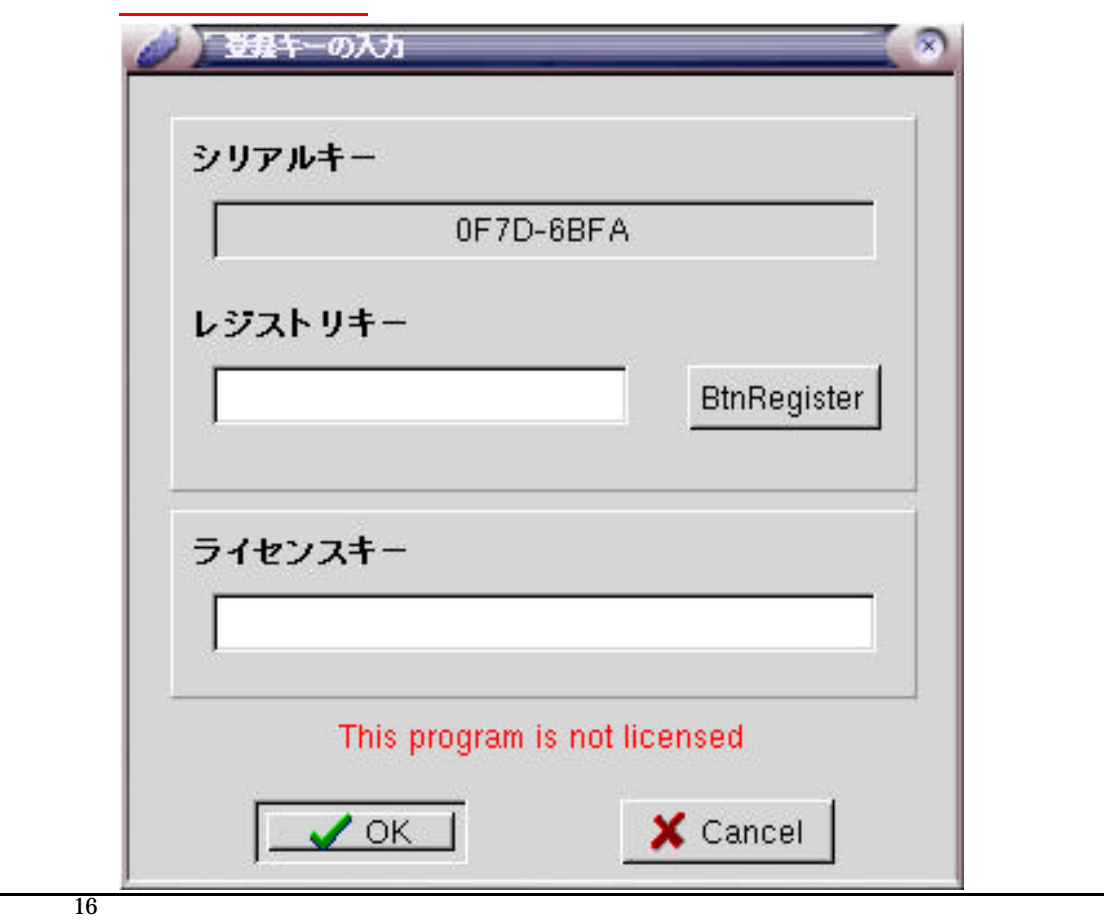

複数ライセンスを受け、ネットワーク上の他のサーバにインス ールしている場合は、サーバごとにキー登録の

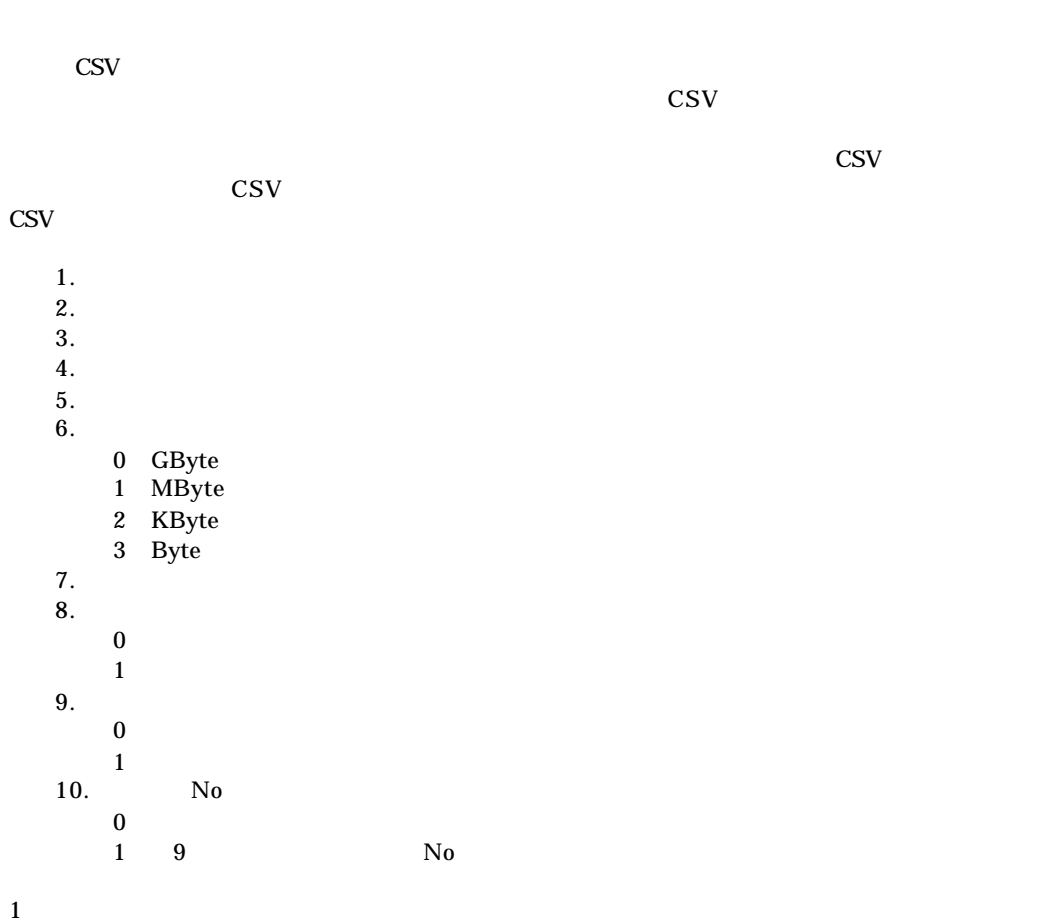

"User\_Name","User\_Alias","Dir\_Name","Dir\_Max","Dir\_Keikoku","Tani","Mail\_Address","Flg\_Security","Flg\_User","Msg\_No"<br>"nakaji"," ","/home/test","10","5","1","nakaji@quotasystem.net","1","0","1"

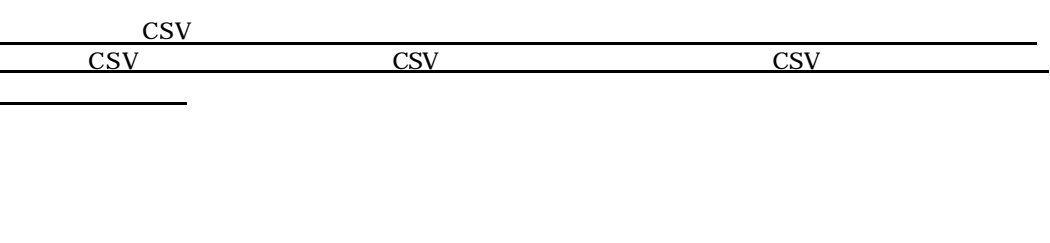

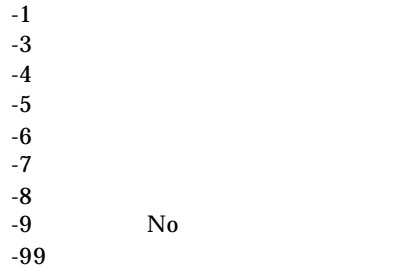

# 5) **LinQuota Advanced Server Updater**

LinQuota Advanced Server

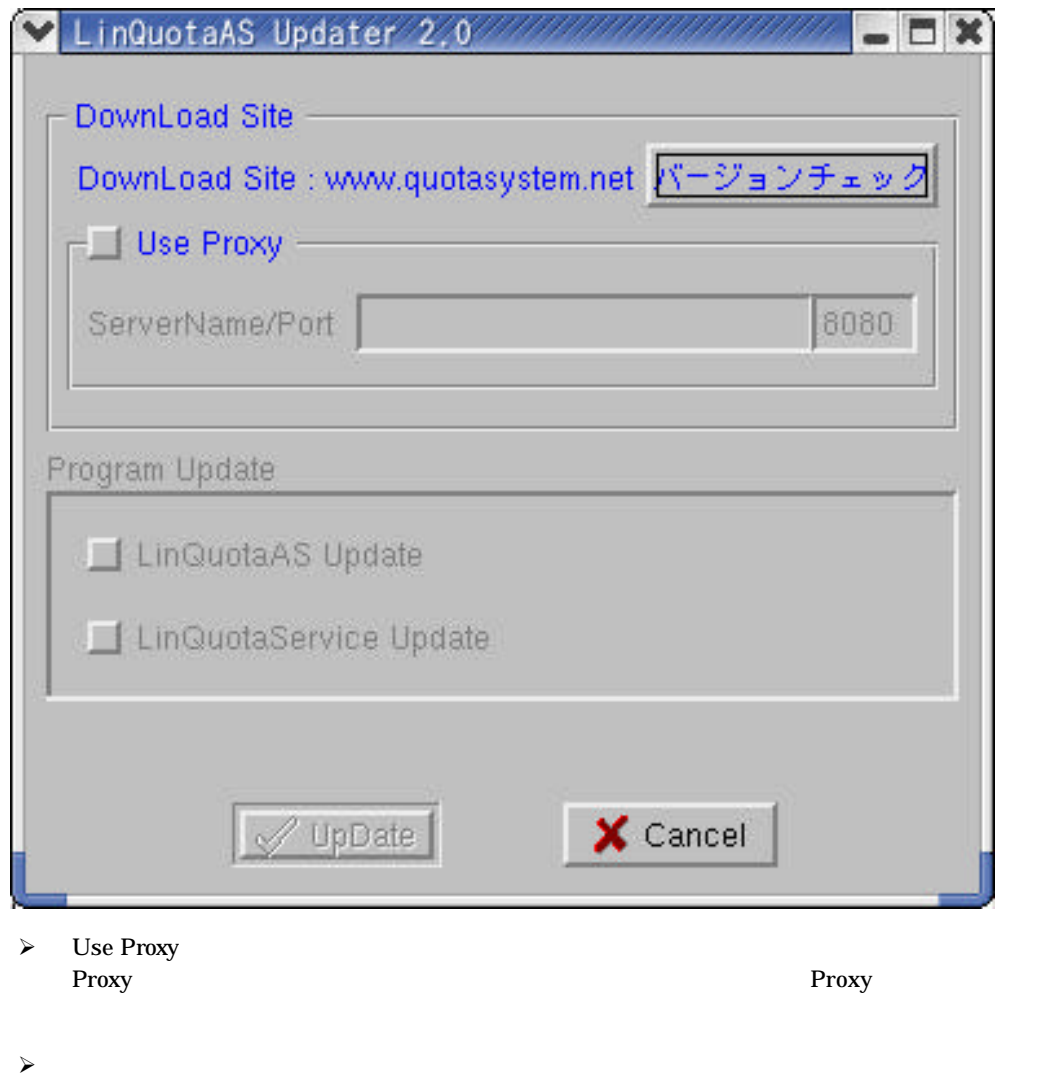

Program Update Update  $U$ Cancel

# 24

LinQuota Advanced Server

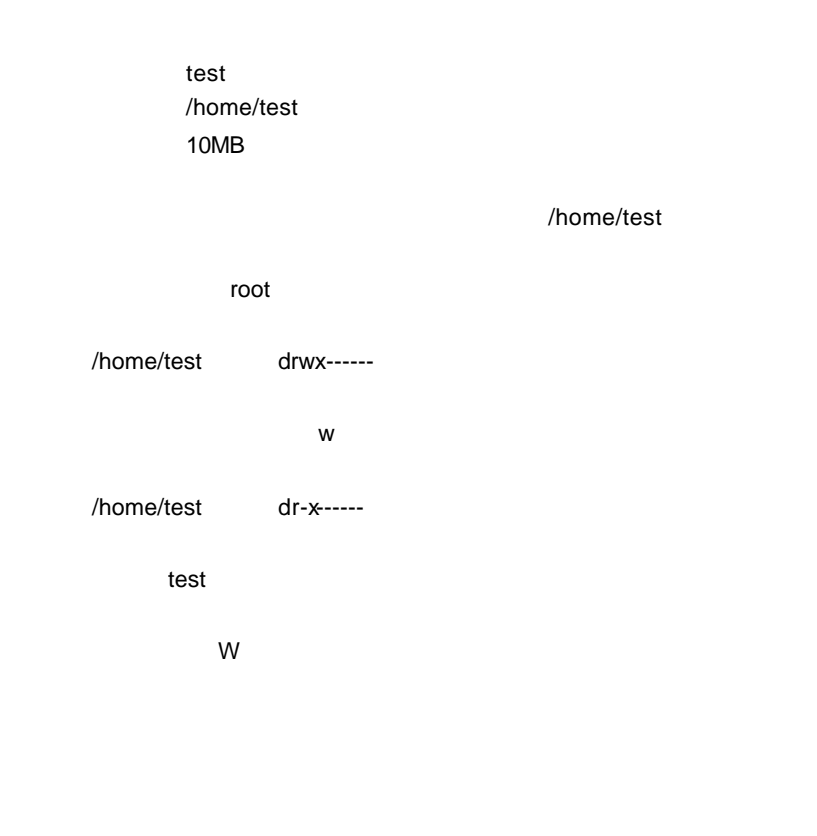

/home/test d---rwx---

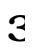

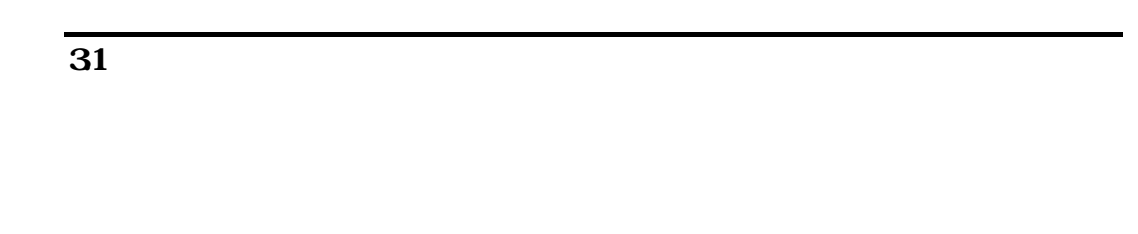

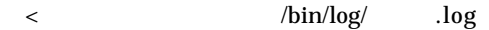

# 4 **FAQ**

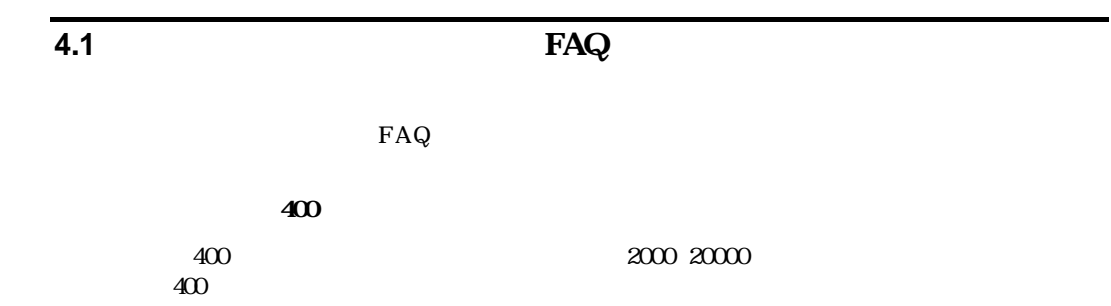

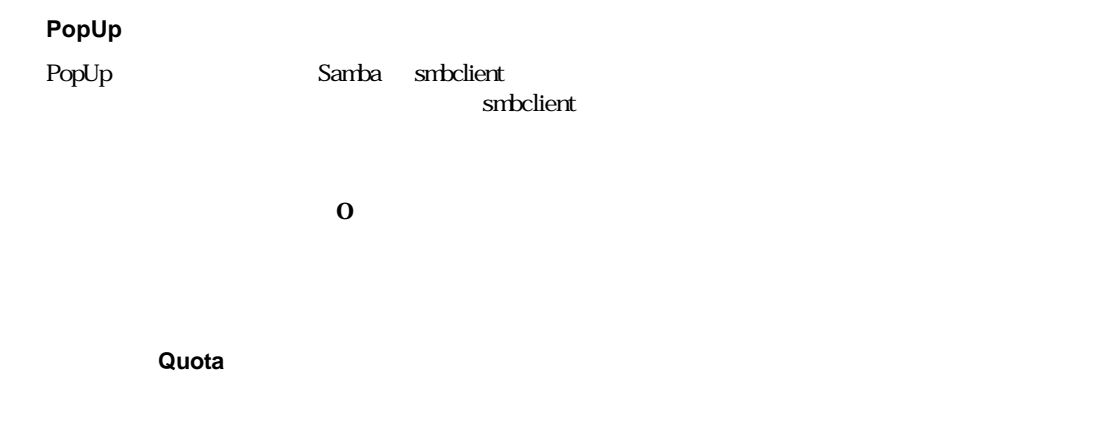

Win/LinQuotaService